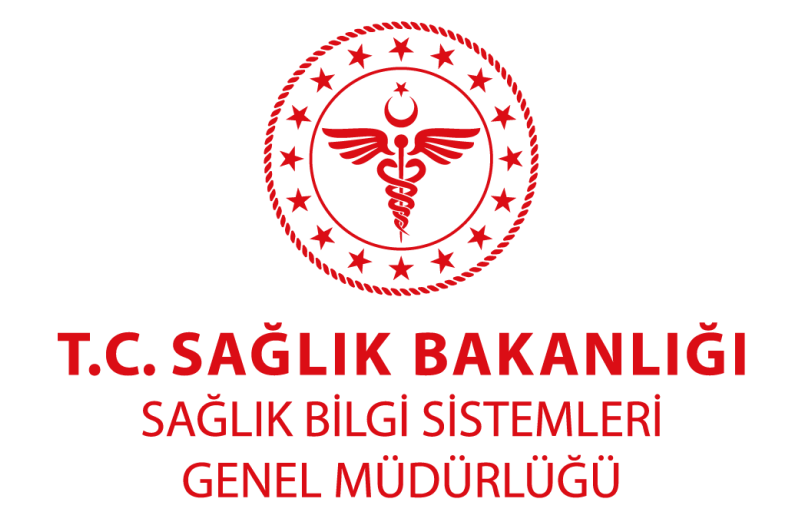

# **Siber Olaylara Müdahale Merkezi (SOME) Birimi**

# **Güvenli E-Posta Kullanımı**

# **Ve**

**Oltalama (Phishing) Saldırılarına Karşı Önlemler V.2**

**EKİM 2020**

# **İçindekiler**

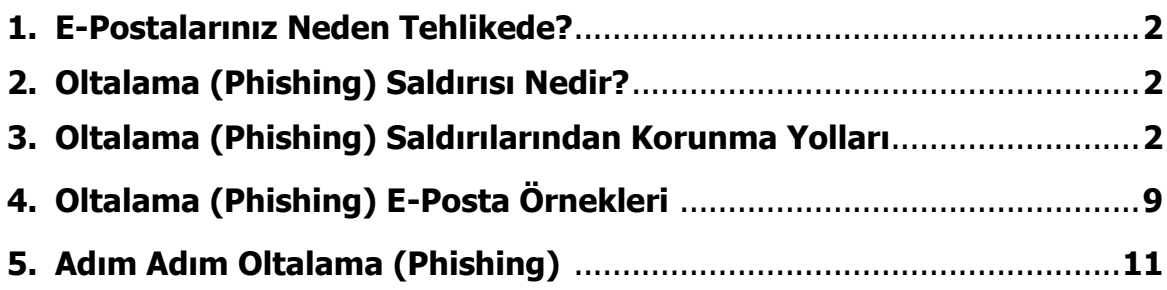

## **1. E-Postalarınız Neden Tehlikede?**

Teknoloji ile gelişen iletişim ağları saldırganları da geliştirerek normal kullanıcılara daha da yakınlaştırmıştır. Günümüzde kurumların ve kişilerin en önemli bilgileri, dokümanları E-Posta hesapları üzerinde akmaktadır.

Örneğin; Kurumunuzun satın alma bilgileri, çalışanların sicil bilgileri vs…

Kurumların ve kişilerin bilgilerini çalmak için düzenlenen sosyal mühendislik saldırılarının bir çok çeşidi vardır. Ancak E-Postalar üzerinden olan saldırılar oltalama (Phishing) saldırıları olarak adlandırılır.

#### **2. Oltalama (Phishing) Saldırısı Nedir?**

edilmektedir.)

Saldırgan kullanıcılara zararlı içerikler barındıran epostalar aracılığıyla ulaşır. Bu zararlı içerikler kimi zaman tıklanan linkler kimi zaman ekteki resim, PDF veya excel gibi dosyalardır. Kullanıcı saldırganın gönderdiği linke tıkladığında veya eklentiyi indirip açtığında tüm bilgisayarının kontrolü ele geçirilebilir, hesapları çalınabilir.

E-Posta hesabınızın parolasını sıklıkla değiştiriniz. (2 ayda bir tavsiye

#### **3. Oltalama (Phishing) Saldırılarından Korunma Yolları**

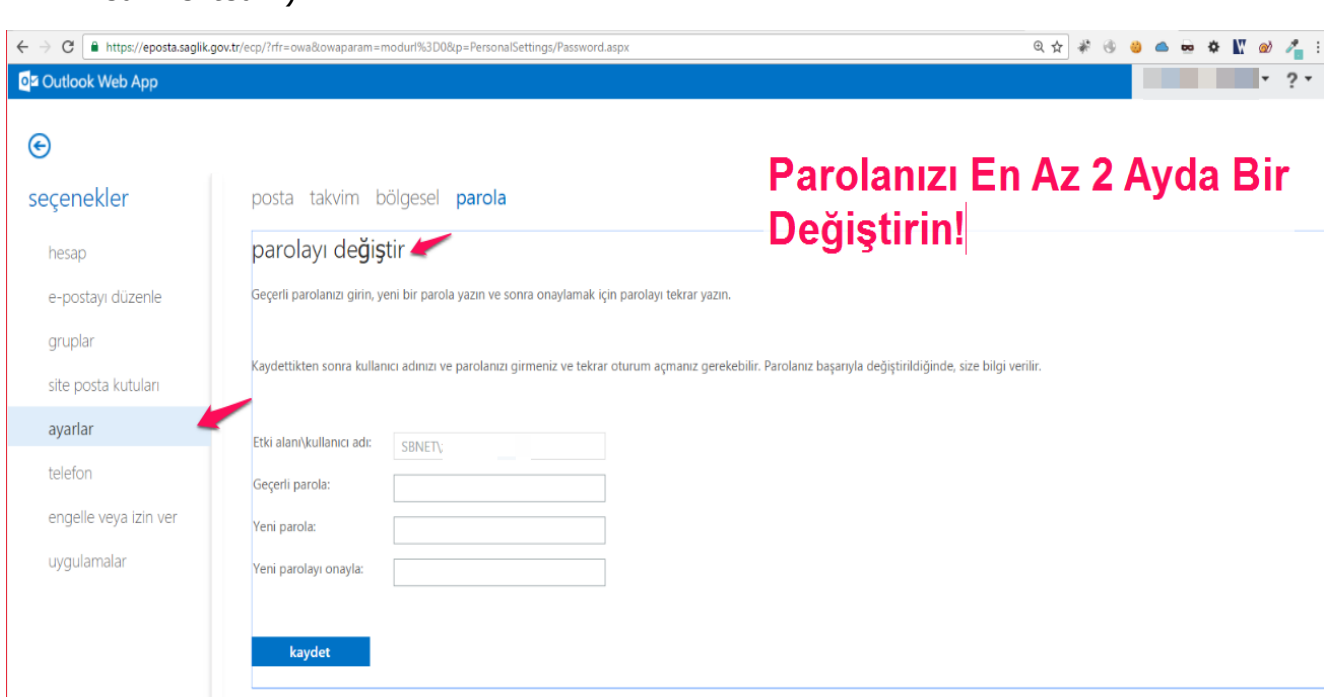

Üniversiteler Mah. Dumlupınar Bul. 6001 Cad. No:9 Kat:3 06800 Bilkent / Çankaya / ANKARA **Web Site :** [https://some.saglik.gov.tr](https://some.saglik.gov.tr/) Tel: +90 (312) 471 83 50 Mesai Sonrası Nöbet Hat : 0 (312) 471 8183 **FD-01-2016 V.2**

E-Posta hesabınız ve sosyal medya hesaplarınız gibi yerlerde aynı parolaları kullanmayın. Herhangi bir hesabınız çalındığında (hacklendiğinde) diğer hesaplarınızda da benzer parolalar saldırgan tarafından denenecektir. **Örneğin;** Facebook, Twitter gibi sosyal medya hesapları ya da online bankacılık uygulamaları

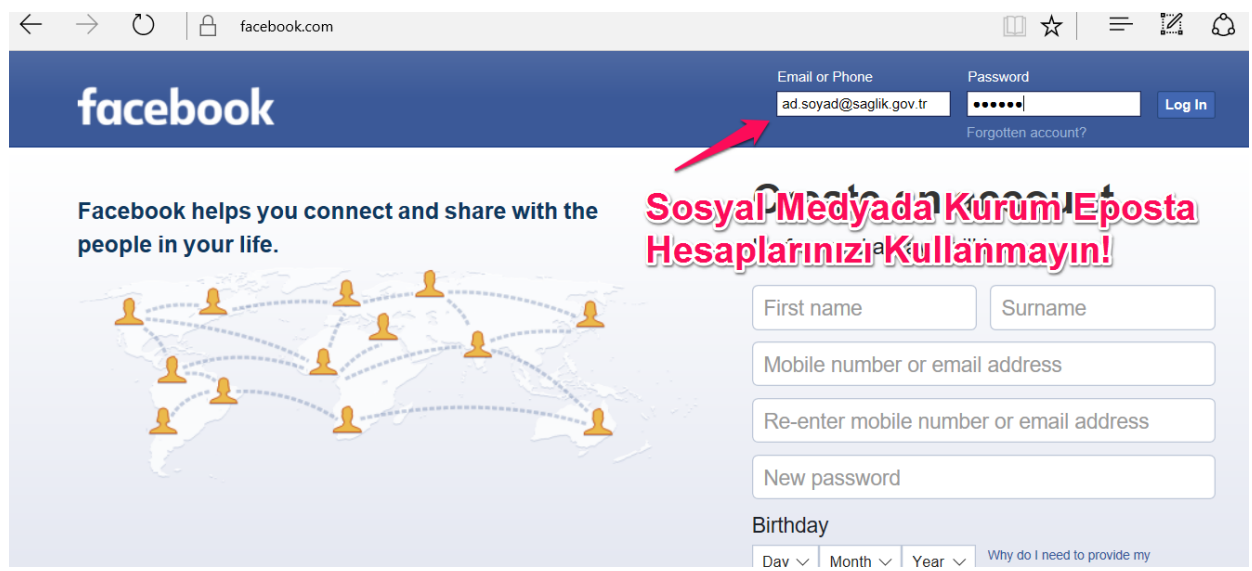

Kırılması zor parolalar kullanınız. Parolanız en az 12 karakter olup içerisinde büyük küçük harf, sayı ve özel karakterler içermeli. Kırılması ne kadar zor ve anlamsız parolalar seçerseniz herhangi bir parola kırma saldırısına karşı daha güvende olursunuz.

**NOT:** Parola Güvenliği hakkında; Bilgi Güvenliği Politikaları Sürüm 2.1 Kılavuzundaki 6.3 Parola Güvenliği başlıklı maddeleri takip edebilirsiniz...!!!

 $C \otimes C$   $C$   $R$   $\sim$  Q Search ☆ 自  $\left( \leftarrow \right)$  (i) a https://duckduckgo.com/?q=password+12+hard&t=h\_&ia=answer password 12 hard  $\Omega$ **O** C Anytime v Web Images Videos News Answer Duckduckgo gibi arama motorları kullanılarak güçlü parolalar vNsDgCx2@QYn Random password: 12 characters, high strength olusturabilirsiniz. How to Create a Strong Password (and Remember It) Here's how to create a strong **password** ... According to the traditional advice — which is still good a strong **password** is: Has **12** ... and is **hard** to guess .. hte howtogeek.com/195430/how-to-create-a-strong-password-an.. **Strong Random Password Generator** 12. How secure is my password? Perhaps you believe that your passwords are very strong, ... and destroy the hard drive of your old devices physically if it's necessary. Desswordsgenerator.net

Gelen her eklentinin açılmaması konusunda hassas davranınız. Öncelikle epostayı gönderen kişiden emin olun. Gönderenin eposta adresini ayrıntısını görerek dikkatlice inceleyin. Gerçekten o kişinin adresi olduğundan emin olun.

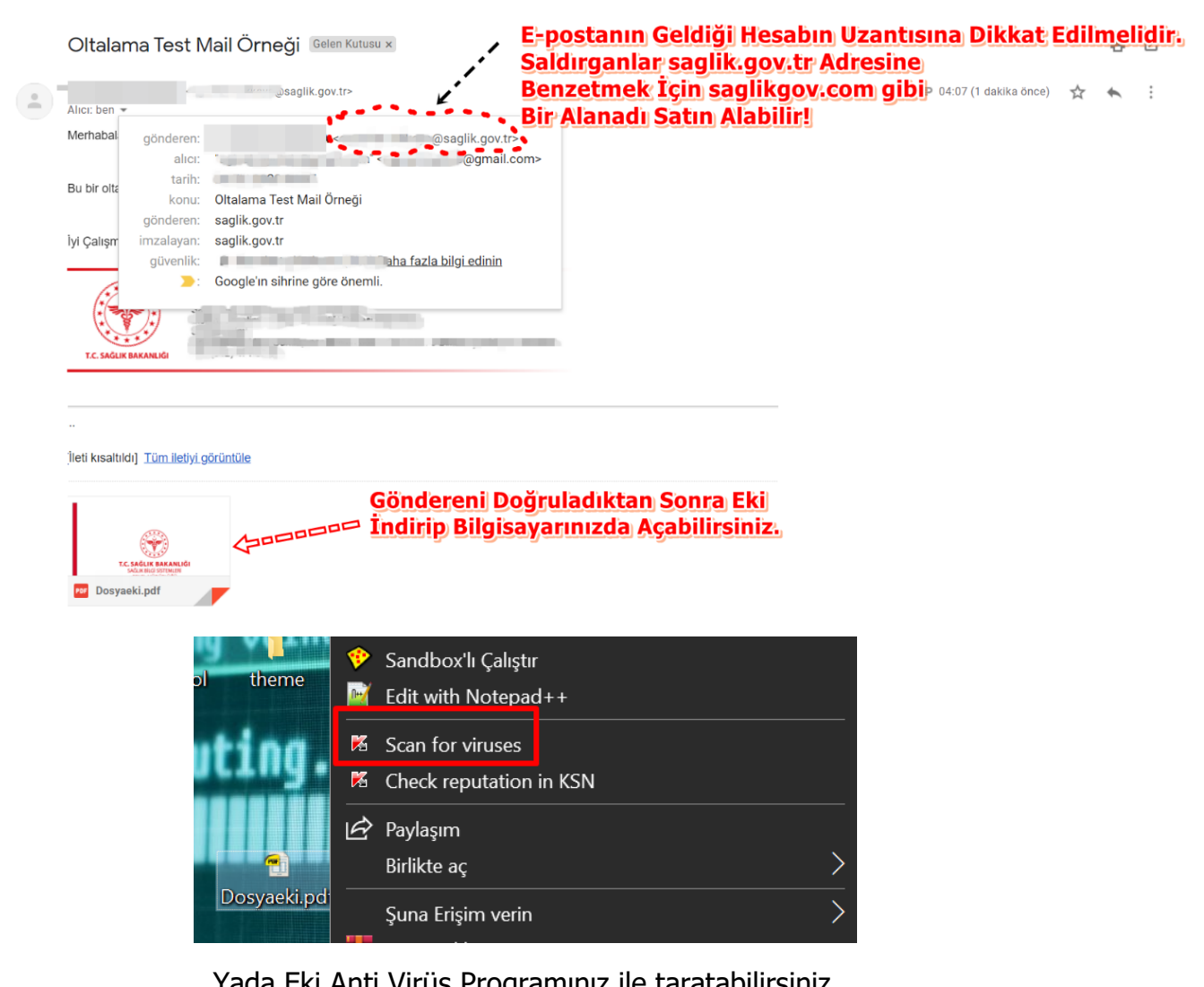

# ÖNEMLİ

!!!

Yada Eki Anti Virüs Programınız ile taratabilirsiniz.

Son zamanlarda **Ransomware** yani **veri fidyeciliği** için gönderilen zararlı e-posta oranında büyük bir artış bulunmakta. Kesinlikle gelen e-posta'ların eklentilerine ve gönderenine dikkat ediniz. Halk arasında bu saldırının sıkça duyulan ismi "**Cryptolocker**"dır. Ancak Cryptolocker saldırılarında bir çok şifreleme türü vardır. Bir kısmı tekrar deşifre edilebilse de saldırganlar da gün geçtikçe deşifre edilmesi daha zor şifrelemeler ile saldırmaktadır. Bu sebeple kesinlikle e-postalardaki eklentiler indirilirken veya çalıştırılırken, linklere tıklanırken çok dikkatli olunmalıdır. Çünkü devlet kurumları olası saldırı hedefleri arasında listelerde en üst sıralarda bulunmaktadır. Zira kötü niyetli saldırganlar tarafından kamu kurumlarından bir çok gizli ve önemli veri çalınmaya çalışılmaktadır.

Her şeye rağmen bilgisayarınızın masaüstünde aşağıdakilere benzer bir fidye notu bulursanız:

- Kablo ile internete bağlı iseniz kabloyu çıkartın.
- Siber Olaylara Müdahale Merkezi (SOME) Birimine ivedilikle haber veriniz.
- **NOT:** Yaşanılan bilgi güvenliği ihlallerini <https://bilgiguvenligi.saglik.gov.tr/Home/OlayBildir>sayfasından giriş yaparak Genel Müdürlüğümüze bildiriniz.

**Örnek:** Fidye notu ekran görüntüleri:

# **UYARI**

# tüm dosyalarınız CryptoLocker virüs tarafından şifrelenmiştir

Bilgisayarinizda, ağ disklerde ve USB bellek lerde olan önemli dosyalariniz: fotoğraflar, videolar ve kişisel bilgiler CryptoLocker virüsü ile şifrelenmiş. Bizim şifreleme çözme yazılımı satın almak dosyalarınızı kurtarmak için tek yoludur. Aksi takdirde, tüm dosvaları kaybedersiniz.

Dikkat: CryptoLocker virüs kaldırma islemi sifrelenmis dosvalara erisim sağlamaz.

#### Sifre çözme yazılımı satın almak için tıklayınız

#### Sıkça Sorulan Sorular

[-] Dosyalarıma ne oldu?

Sorunu anlamak

Önemli dosyalarınız: fotoğraflar, videolar, kişisel belgeler bizim CryptoLocker virüsü ile şifrelenmiş. Bu virüs çok güçlü RSA-2048 sifreleme algoritması kullanır. RSA-2048 sifreleme algoritmasının kırılma bizim sifre çözme yazılım olmadan imkansız.

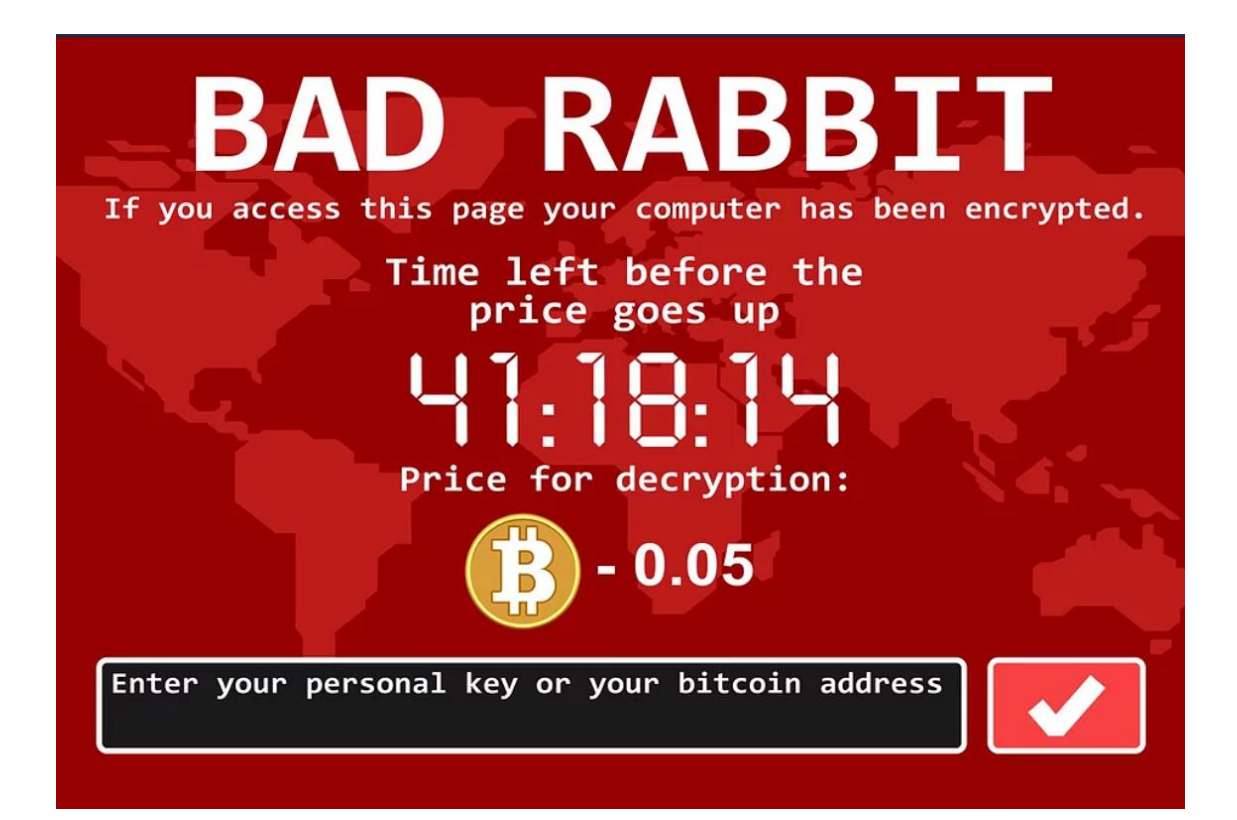

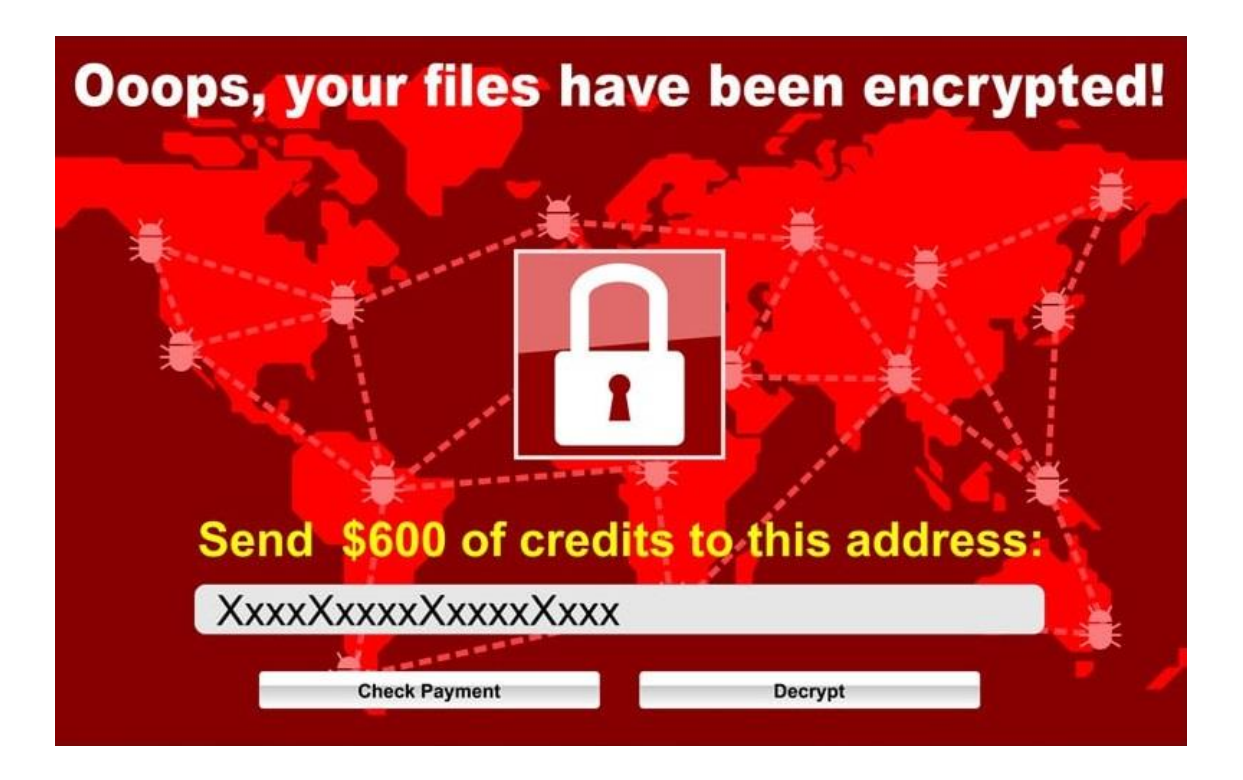

Mağazalardan gelen indirim kampanyalarını içerdiğini söyleyen E-Postalar içerisindeki linklere E-Postanın gerçekten mağazadan geldiğini doğrulamadan tıklamayınız veya eklentileri indirmeyiniz.

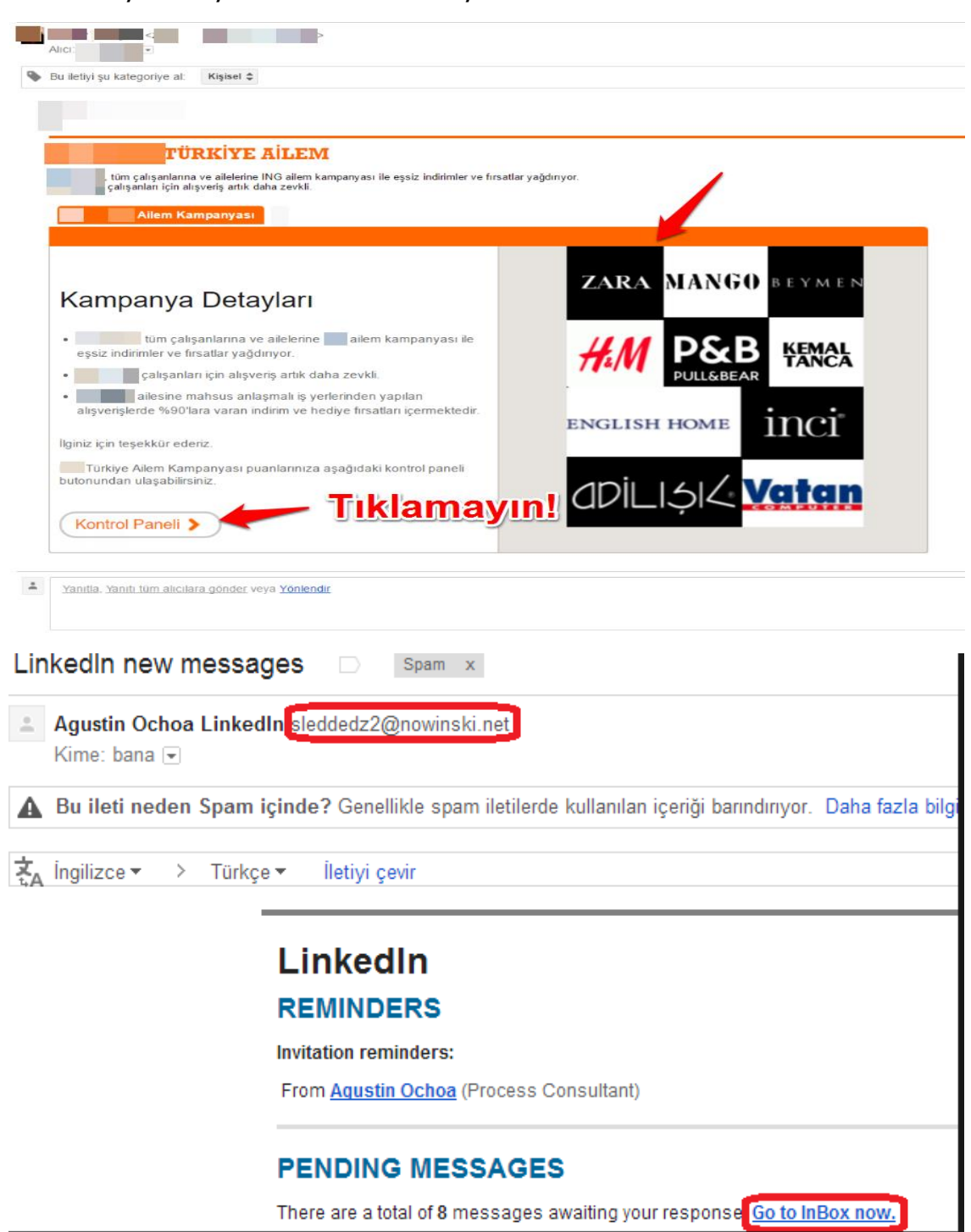

Farenizi linkin üzerine tıklamadan getirin ve sol altta yanıp sönen link adresini kontrol edin.

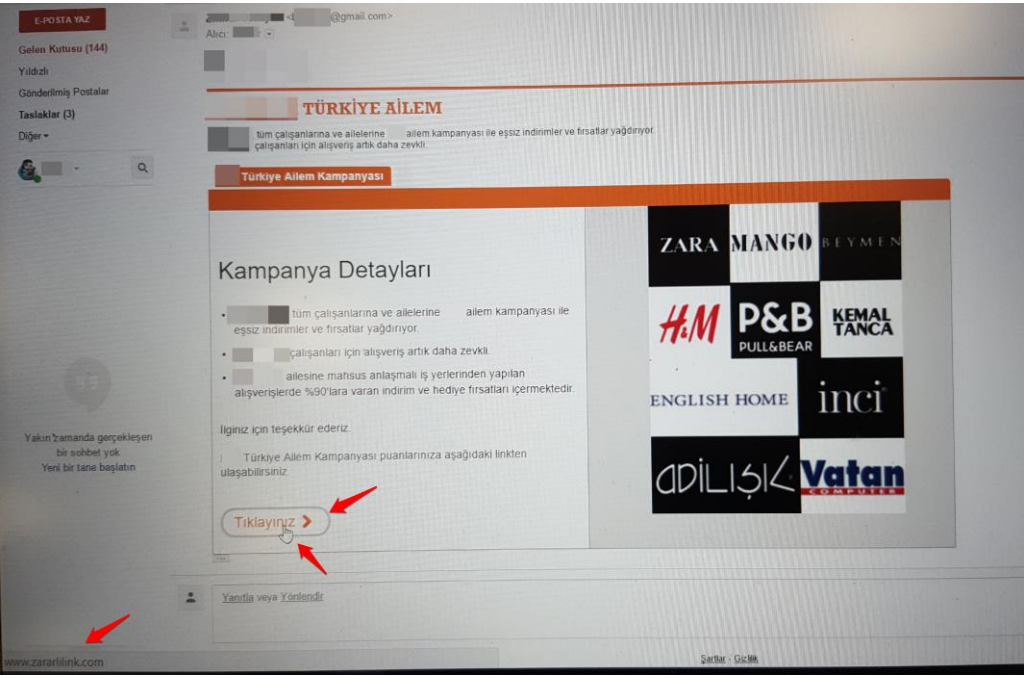

- Gelen linklere direkt tıklamak yerine yeni bir tarayıcı sekmesi açıp linkleri adres çubuğuna elle girerekte adres kontrolü yapabilirsiniz.
- Güvenmediğiniz (Kurumsal Olmayan) sitelere E-Posta adresinizi vermeyiniz.
- Herkese açık forumlara web sitelerine kesinlikle E-Posta hesabınızı yazmayınız.
- Gelen Spam e-posta, Spam klasöründe "Unsubscribe" / "Aboneliği İptal Et" kısımlarına tıklamayınız. Bu sadece spam e-postayı gönderen saldırgana E-Posta hesabınızın gerçek olduğu ve kullanıldığı hakkında bildirim gönderir. Daha sonrasında hedefli bir saldırıya maruz kalabilirsiniz.
- Spam E-Postalara cevap vermeye çalışmayın. Cevap verseniz dahi muhtemelen saldırgana ulaşmaz. Çünkü e-Postanın gelen başlığı (FROM Header) bilgisi sahtedir.
- E-Postalarınızda kişisel bilgi göndermemeye özen gösteriniz.
- Parolalarınızı kimseyle paylaşmayınız.
- E-Posta hesabınızdan çıkış yaptığınıza emin olun.
- Kurumsal bir hesaptan gelse bile gönderen kişi veya birim hakkında imzası olmayan e-Postalar konusunda dikkatli olunuz. Gönderenin kimliğini doğrulamaya çalışınız.

**Örnek:** Kişisel bilgileriniz vb. gibi gizlilik içeren dosyaları parolalı şekilde sıkıştırarak (Winrar, Winzip vb. programlar yardımıyla), parolasını karşıdaki kişiye kısa mesaj ile göndererek e-posta güvenliğini artırabilirsiniz.

Oltalama E-Postalarını tanımayı öğrenelim;

- E-Posta hesabınızın kapanacağına, borçlanabileceğinize dair uyarı / tehdit içeriyor mu?
- E-Posta birden kazandığınız indirimler, hediye çekleri gibi şeyler içeriyor mu?
- Konu kısmında "Acil Urgent" vb… kelimeler yazan E-Postalara dikkat ediniz. Sırf ilginizi çekmek ve endişelendirmek için saldırgan tarafından yazılmış olabilir.
- E-Postayı gönderen adresin uzantısı tanımadığınız bir uzantı mı? Sanki çalıştığınız kurumun ya da ilgilendiğiniz mağazaların adlarına benzetilmeye çalışılmış gibi?
- Gönderilen bilginin sizinle veya kurumunuzla gerçekten ilgisi var mı?

# **4. Oltalama (Phishing) E-Posta Örnekleri**

# **Locky Ransomware Oltalama E-Posta**

Aşağıdaki gibi bir mailde gönderilen dosya eki Excel formatındadır. Ve açtığınızda düzenlemeyi etkinleştirmenizi veya Macro'ları etkinleştirmenizi ister. Eğer bunu yaparsanız sisteminizi ele geçirip tüm dosyalarınızı size fidye ödemeye zorlayacak biçimde şifrelenmesine sebep olmuş olursunuz.

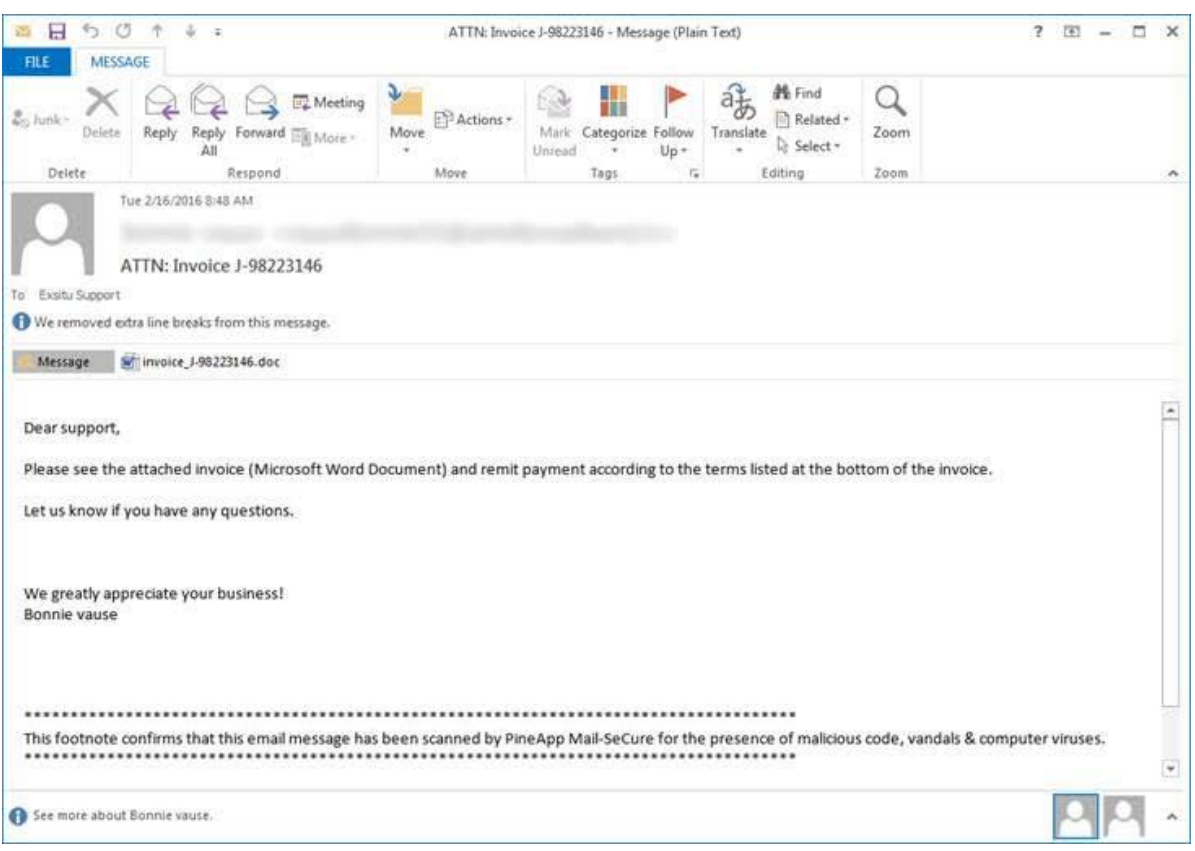

Kullanıcıların bu maillerin içeriğindeki "İçeriği Etkinleştir ""Enable Content" veya "Execute Macros" gibi seçenekleri tıklamamalıdır. Bu seçeneklerin aktif edilmesi makro olarak arka tarafa gömülen ve saklanan zararlı makro betiğinin çalıştırılmasını sağlar. Bu betiğin çalışması kullanıcıyı enfekte eder. Bu tip dosyaları anti virus motorlarınızda taramadan ya da gönderildiği kaynağın güvenilirliği ve doğruluğunu teyit etmeden açmayınız. Officenizin ayarlar kısmından " Güven Merkezi" kısmından Makro ayarlarını yapabilirsiniz.

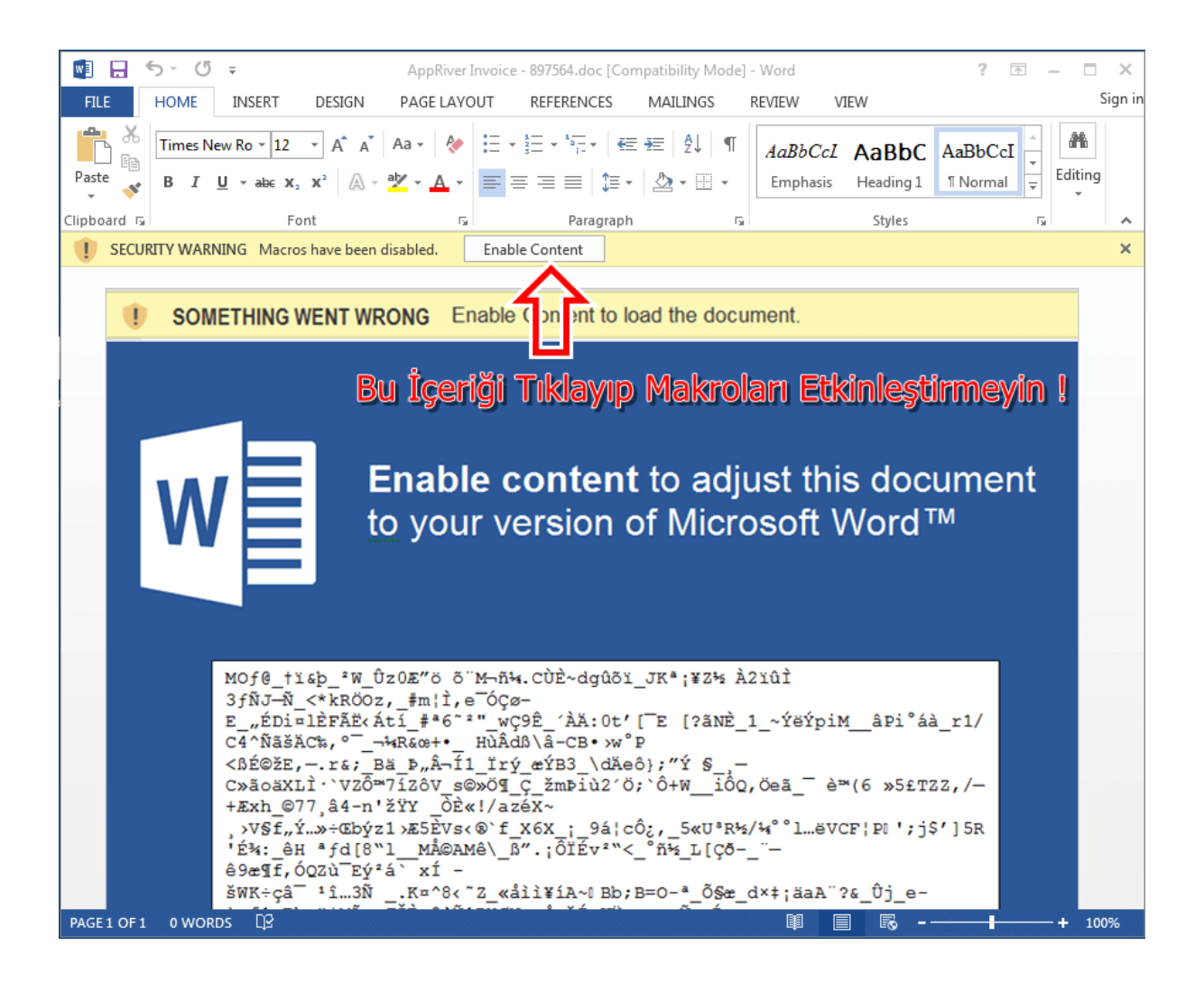

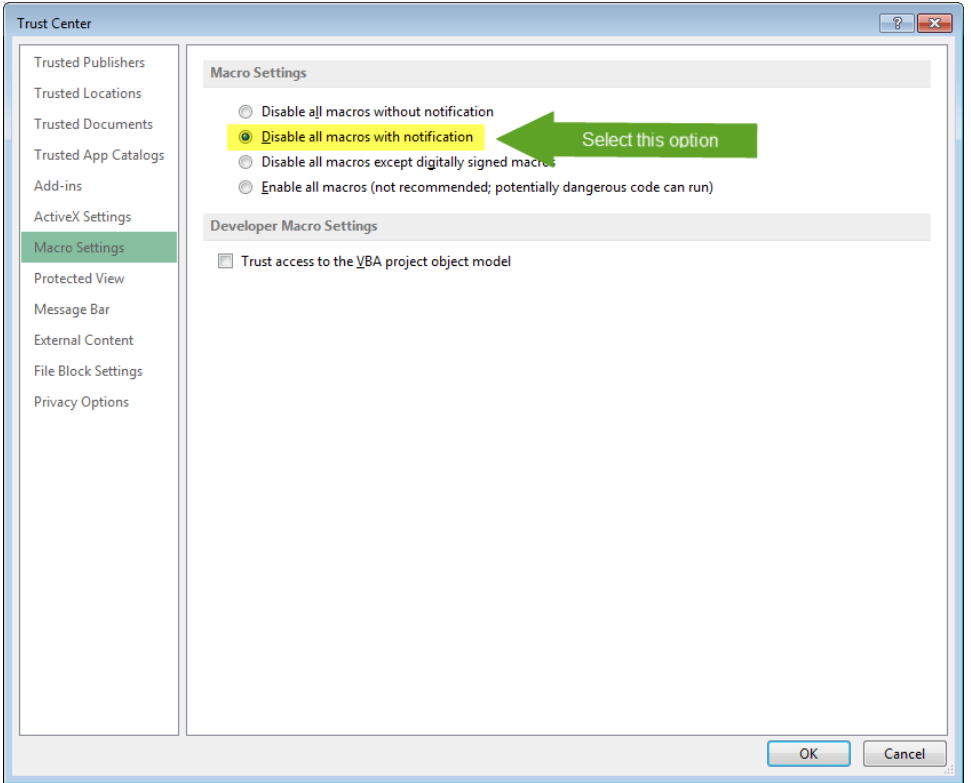

Aşağıdaki örnekte Turkcell Fatura Ödeme adresinden geliyormuş gibi gözüken ve "Ekim faturanız indirmek için hazır" başlıklı E-Posta sıkça karşılaşılan saldırı türlerinden biridir. Linke tıklandığında **www.remont-kotlow-04.ru** adresine yönlendiren bir E-Postadır. E-Posta üzerinden yönlendirilen linkelere çok dikkat edilmelidir. Saldırgan örnekteki gibi alakasız bir adrese yönlendirebileceği gibi dikkatsizlik anında gözden kaçabilecek **turkcelll.com** gibi bir adrese yönlendirebilir. Unutulmamalılıdır ki hiç bir kurumsal şirket sayın müşterimiz diyerek başlamaz sizlere hitap şekli olarak **adınız** ve **soyadınızla** bildirime başlar.

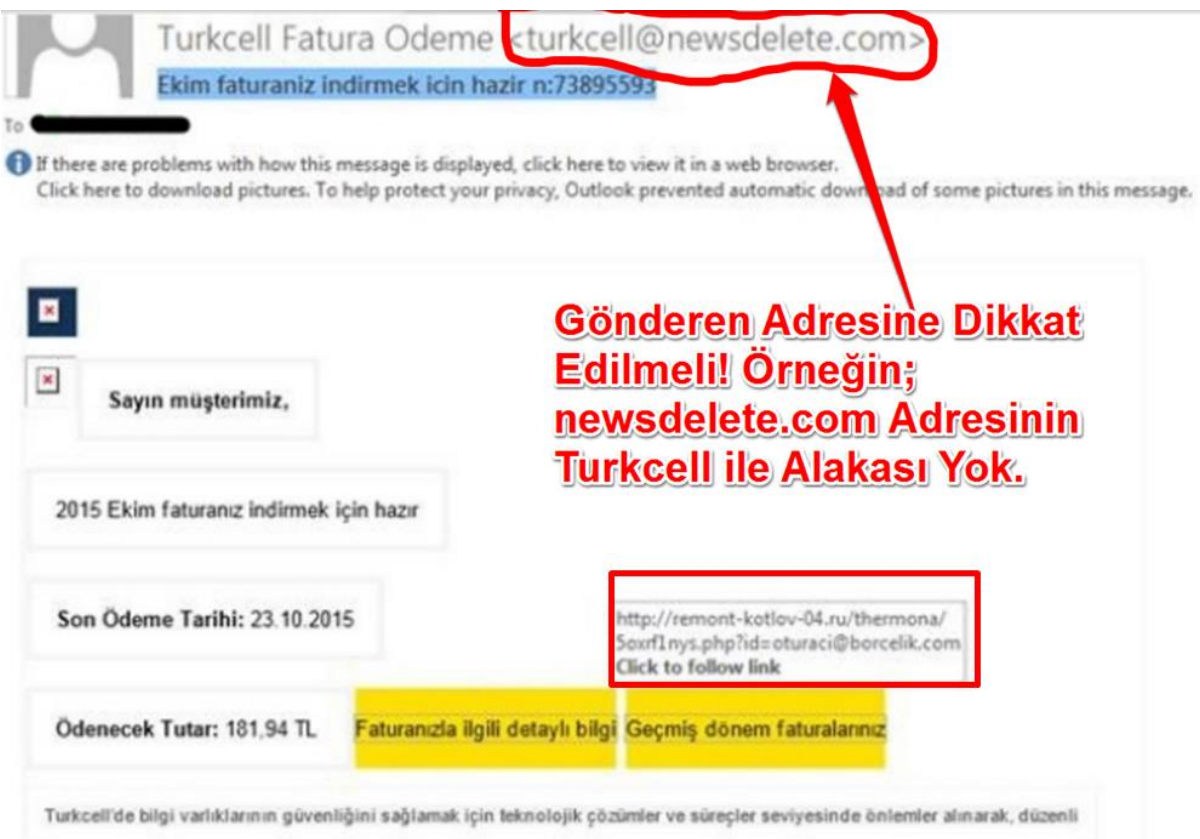

kontrol, test ve izlemeler yapılır. Çalışanlar bu konuda bilgilendirilir ve eğitilir. Turkcell bilgi varlıkları ile ilgili meydana gelen

# **5. Adım Adım Oltalama (Phishing)**

Aşağıdaki adımlarda kurumsal veya özel e-posta adresinize ulaşan zararlı yazılımların, bilgisayarlarınızda nasıl etkinlik kazandığını, zarar verme yöntemlerini, minimum hasarla kurtulmanın yollarının neler olduğu anlatılmaktadır.

(Buradaki örneklerle E-Posta güvenliği farkındalığını arttırmak amaçlanmıştır.)

# **Zararlı Yazılımın Etkinlik Kazanma Adımları ve Önleyici Aksiyonlar;**

## **1- Saldırgan avlanmak üzere oltayı internet denizine bırakır.**

- Saldırgan gerçeğine çok yakın veya taklit isim kullanan bir internet sitesi tasarlar. Site adı size yabancı gelmez, hatta güvenilir gibi görünebilir.

**Örn:** www[.]ttnet-bilgilendirme[.]org

- Asıl amacı bir an önce taklit site veya E - Posta içindeki linke tıklamanızı sağlamak, ardından zararlı yazılımı bilgisayarınızın çalıştırmasını sağlamaktır.

- Ama acele etmez, aynı zamanda güveninizi kazanmayı hedefleyerek kesin olarak zararlı yazılımı indirmenizi ister.

# **2- Oltaya doğru gelmeniz için yemleme yapar.**

- Bu amaçla bir anlık dikkatinizi dağıtacak, merakınızı çekecek türde **"tanıdığınız birinden gelen, ekinde yabancı türde dosya(documents.zip), yüksek meblağ içeren faturalar(TTNET - TELEKOM), kayıp kargonuzun takip fişi(PTT), banka EFT dekontunuz(HSBC), e-devlet uygulamanız vb."** sizin adınızın ve soyadınızın geçtiği ifadeler kullanılır.

- "Bu benzerlikte e-posta alırsanız linklere tıklamadan, ekleri açmadan e-postayı incelemek üzere some@saglik.gov.tr adresine iletin ve siliniz. (E-Postanızın **silinmişler** klasöründen de siliniz.)"

# **3- Avlanmanızın yüksek ihtimal olduğu anlar. (Çok Dikkatli olmanız gereken anlar)**

Hergün yüzlerce e-posta okuduğumuzdan ilk bakışta dikkatinizi veremezseniz ayırt edici bazı özellikleri gözden kaçırabilirsiniz.

- Böyle bir e-posta aldığınızda **"Önce, güvenilir kişi veya kurumdan gelen bir e-postamı? şüphesiyle inceleyin."** hiç bir linke tıklamadan ve ekli dosyaları açmadan. Önce bu durumu gözden geçirin.

- Diyelim ki e-posta içinden linke tıkladınız ve bir sayfa açıldı sizden bazı bilgiler girmenizi istiyor, **"Şu anda doğru kurumun internet adresinde misiniz? Dikkatli Olun!!"**

- Saldırganın amacı dikkatinizi dağıtmak ve bir an önce e-posta veya taklit site içindeki linke tıklayıp dosyalarınızı şifreleyecek zararlı yazılımı indirmenizi ve çalıştırmanızı sağlamaya çalışmaktır.

- Sizin gözünüzde güven kazanmak için gerçek internet sitelerinde olan güvenlik doğrulama mekanizmalarını işletiyormuş gibi görünür. (Örn: Karakter veya resim doğrulama adımları)

- Her adımda güveninizi daha fazla kazanır, indirilmesi istenen zararlıdan **hiç süphe etmemeniz amaçlanmıştır.**

- **Unutmayın,** hiçbir kurum sizin bilgilerinizi e-posta ile istemez veya onaylamanızı istemez.

## **4- Avlandığınızı anladığınızda yaşananlar ve acilen yapmanız gerekenler;**

- Eğer bu adıma geldiyseniz ve çalıştırdığınız dosyanın farkında değilseniz, iş amaçlı dosyalarınız, fotoğraflarınız, Dropbox, GoogleDrive, SkyDrive vb. gibi bulut depoları üzerindeki dosyalarınız, bilgisayarınızın hızına ve dosyaların sayısına göre ortalama 3 – 8 dk aralığında etkilenebilir.

- Eğer yanlışlıkla linklere tıklar ve dosyaları çalıştırırsanız, bilgisayarınızı normal yollarla kapatmak için zaman kaybetmeyin, mümkün olduğunca hızlı bir şekilde kapatın!!!

- Masaüstü bilgisayar kullanıcıları bilgisayarınızın fişini çekin, Notebook kullanıcıları şarj adaptörünü prizden çekmeli, pili çıkarmalı veya bekleme moduna alıp bilgisayarın çalışmadığından emin olmalıdır.

## **5- Zararlı Yazılıma Maruz Kalındığındaki Sonuç;**

- Ekranınıza saldırgan tarafından düzenlenmiş dosyalarınızın şifresini alabilmeniz için yapmanız gereken ödeme bilgisi gelebilir

- Artık bu aşamada yapılabilecekler çok sınırlıdır. Bu tür zararlılının dosyalarınız üzerinde ki etkisini, problemden önceki haline getirmek neredeyse mümkün olmayabilir.

- Dosyalarınızı kurtarmak için size teklif edilen bedeli saldırgana ödemekle bu siber suçu finanse etmiş olursunuz.

- Ödeme yöntemi ise BITCOIN (internet üzerinde geçerli kabul edilen para birimi) olacagindan ve herhangi bir banka işlemi ile yapamayacağınızdan saldırganı bulmak normal yollarla mümkün olmayabilir.

## **6- Genel Olarak Kullandığınız Bilgisayarlı Sistemler için Önleyici Tedbirler**

- Şüpheli e-posta aldığınızda içindeki linklere tıklamayın, ekindeki dosyayı açmayınız.

- Bilgisayarınızda günlük işleri düşük haklara sahip kullanıcınız ile yapmalısınız**\*\*\***

- Bilgisayarınızda tarih ve saati değiştirebiliyorsanız, program yükleyebiliyorsanız, zararlı yazılımlarda aynı haklara sahip olur ve bu yetkilerle zarar verir.

- Eğer günlük işlerinizi yaparken daha yüksek haklara ihtiyacınız varsa bilgi işlem birimlerinizden destek isteyebilirsiniz.